# **EVOLVE**<sup>®</sup>

### Kettős HD DVB-T vevő/felvevő

## **Delta HD**

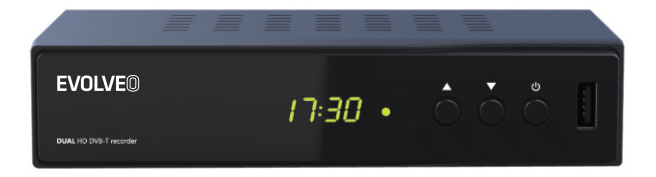

# BEVEZETÉS

#### Előlapon

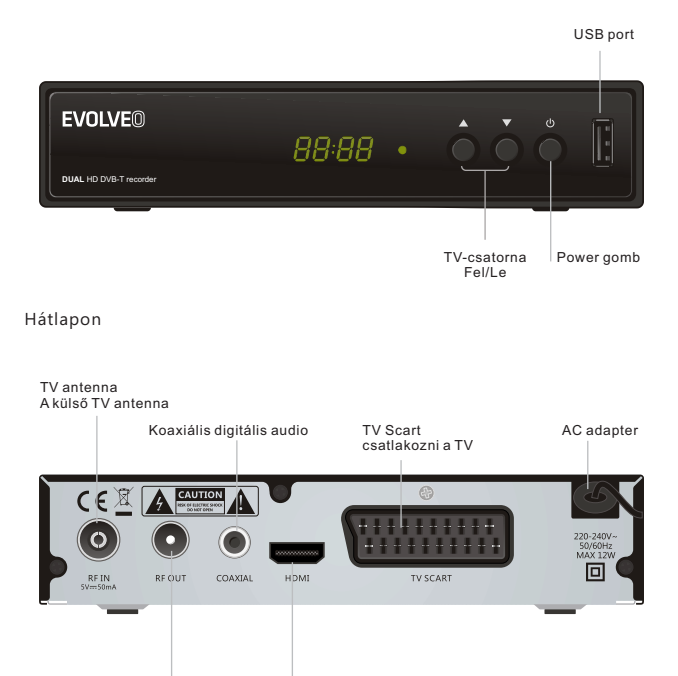

RF hurok RF csatlakozó külső eszközök csatlakoztatásához HDMI kimenet

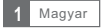

#### Távirányító

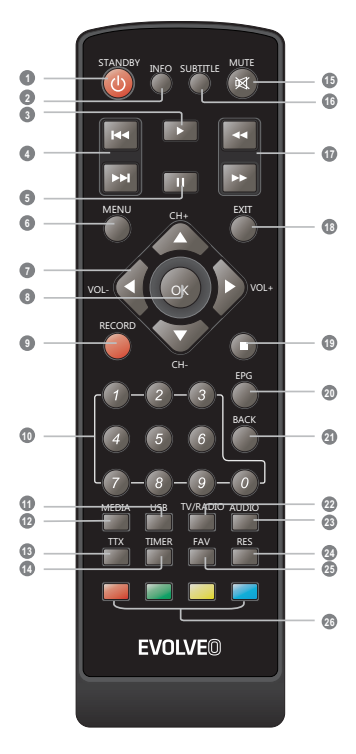

- **1** STANDBY (a készülék be-/kikapcsolására szolgál)
- **2** INFO (információ megjelenítése a sugárzott programról)
- **3** PLAY

(állományok/felvételek lejátszása)

- **4** ELŐZŐ / KÖVETKEZŐ (Előző / következő fájlra a lejátszási lista / felvétel)
- **5** PAUZA (Pillanat-állj, a Timeshift funkció aktiválása)
- **6** MENU (információ megjelenítése a sugárzott programról)
- **7** VOL+/- (VOL+/-:hangerő növelése/csökkentése)
- OK gomb **8** (ezzel erősítheti meg a választását a MENÜ-ben)
- **9** RECORD (felvétel közvetlen indítása)
- NUMERIKUS BILLENTYŰZET (a számok beírásával váltani A kívánt előre beállított) **10**
- **11** USB (megnyitja a multimédia lejátszó MENÜ-jét)
- **12** MEDIA (megnyitja a felvett műsorok lejátszójának MENÜ-jét)
- TTX (teletext) **13**
- **14** TIMER (Timer ébresztés)
- **15** MUTE (hang elnémítása)
- SUBTITLE (Felirat bekapcsolása/kikapcsolása) **16**
- **17** ELŐRE / HÁTRA (gyorsjárat az első / hátsó)
- **18** EXIT (MENÜ elhagyása/visszalépés)
- **19** STOP (felvétel/lejátszás megállítása)
- **20** EPG (az elektronikus műsorkalauz megjelenítése)
- **21** BACK (visszatérés az előző csatornára)
- **22** TV/RADIO (TV- és rádiómód közti átkapcsolás)
- AUDIO **23** (audiosávok kiválasztása)
- **24** RES (Változó)
- **25** FAV (megnyitja a Kedvenc csatornák listát)
- piros / zöld / sárga / kék gombot (Interaktív gombok)

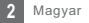

## A KÉSZÜLÉK BEKÖTÉSE

#### Bevezetés

Sok különböző típusú TV és egyéb berendezés létezik, amelyeket csatlakoztatni lehet a vevőkészülékhez. Ebben a kézikönyvben talál néhányat a leggyakoribb módszerek közül, amelyekkel készülékét csatlakoztathatja.

#### Csatlakoztatás a TV-hez

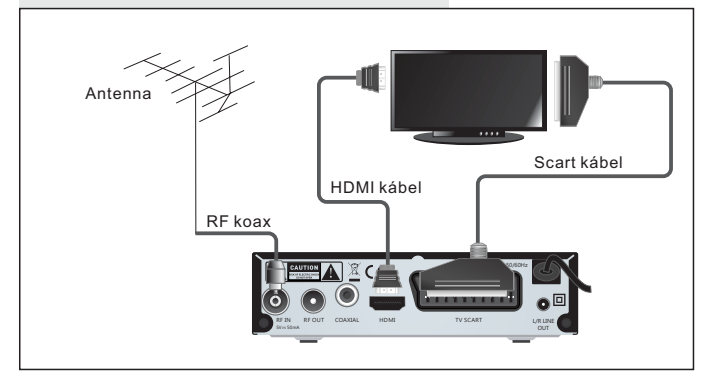

### Csatlakoztatás a HIFI-rendszerhez

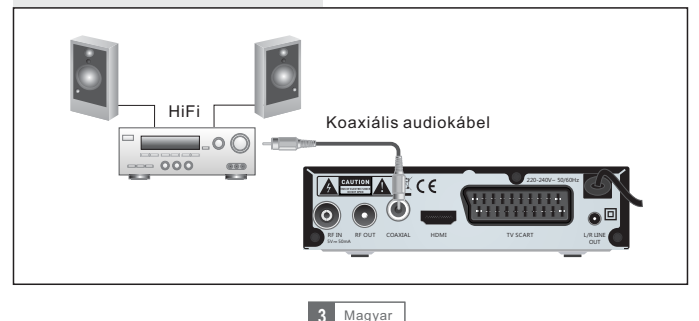

### KEZDJÜK

### Tájékoztató az elsődleges beállításokhoz

A vevőkészülék első bekapcsolása után megjelenik a "Kezdőmenü" A távirányító nyílgombjai segítségével válassza ki a használat országát, az OSD menü nyelvét, a felbontást és a képarányt. Jelölje ki és nyomja meg az OK gombot a csatornák automatikus megkereséséhez.

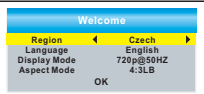

**Installation**

**Channel Scan Scan Mode By channel**<br> **Scan Band** UHF<br> **Ch No.** CH37(666000KHz<br> **Frequency** 666000KHz<br> **Bandwidth** 8MHz<br> **Search By channel UHF CH37(666000KHz) 666000KHz 8MHz** 

> **81% 97%**

**Channel Scan Auto Scan LCN**

**K** 

7  $\frac{1}{2}$ 

**Signal Intensity Signal Quality**

#### Telepítés

- 1 A MENÜ gomb megnyomásával lépjen be a főmenübe.
- 2 A ▲▼ gombok segítségével válassza ki a "Telepítés" menüpontot és nyomja meg a ► gombot a telepítő menübe való belépéshez.
- 3 A ▲▼ gombok segítségével válassza ki a kívánt funkciót és erősítse meg az OK gombbal.
- 4 Nyomja meg a "EXIT" gombot a kilépéshez.

#### A csatornák kézi beállítása

- Amennyiben ismeri az egyes csatornák beállítási paramétereit, 1 használja a Csatornák kézi beállítása funkciót. Válassza ki a "Kézi beállítás" menüpontot és nyomja meg az "OK" gombot a kézi beállítási almenübe való belépéshez.
- Válassza ki a keresési módot: sávot, csatornaszámot és frekvenciát, 2 sávszélességet. A mutatókon figyelje a "Jelminőség" mutatót. Amennyiben ez a mutató kijelzi a jelminőséget, a ▲▼ gombok segítségével jelölje ki a Keresés menüpontot és a távirányító OK gombjával indítsa el a keresést.

#### A csatornák automatikus beállítása

Amennyiben nem ismeri a vevőkészülék beállításához szükséges paramétereket, az Automatikus beállítás funkció segítségével

- $\mathfrak I$ ) végigkerestetheti az egész sávot. Válassza ki az "Automatikus beállítás" menüpontot és nyomja meg az "OK" gombot a automatikus beállítási almenübe való belépéshez.
- 2 Válassza ki, minden csatornát meg akar-e keresni, csak a fizetős csatornákat, vagy csak az FTA (ingyenes csatornákat). A ▲▼ gombok segítségével jelölje ki a Keresés menüpontot és a távirányító OK gombjával indítsa el a keresést. A keresés befejeztével a vevőkészülék automatikusan elmenti az összes megtalált csatornát abban a sorrendben, ahogy megtalálta őket.

#### **LCN**

LCN (Logical Channel Number) - logikai csatorna számozás. Ez a funkció, ha a fuvarozó támogatja, automatikusan a csatornákat. Abban az esetben, ha a változás a csatorna listát, ez a funkció automatikusan teljesítményt kiegészítse, törölje a csatorna listát. Ha az opció engedélyezve van LCN lehetetlen kézi válogatás és egyfajta csatorna. Ha kézzel szeretné rendezni a behangolt csatornák, tiltsa le ezt a funkciót.

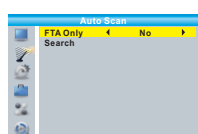

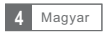

### KEZELÉS

#### Csatornaváltás

A vevőkészülék háromféle módon teszi lehetővé a csatornaváltást – léptetés a CH+/CH- gombok segítségével, a csatorna számának közvetlen kiválasztása, menüből való kiválasztás

Léptetés a csatornák között a CH+/CH- gombok segítségével: 1 A csatornák közti mozgáshoz használja a ▲▼ gombokat a távirányítón.

A beállított csatorna számának közvetlen kiválasztása: 2 A közvetlen választáshoz nyomja meg a beállított csatorna számát a távirányítón.

Választás a kijelzőn megjelenő csatornalistából: 3 Élő TV-közvetítés nézése közben nyomja meg az OK gombot. A képernyőn megjelenik a beállított csatornák kínálata. A távirányító ▲▼ gombjainak segítségével jelölje ki azt a csatornát, amelyet nézni szeretne, és erősítse meg az OK gombbal.

Az Elektronikus Műsorkalauz (EPG) megnyitása és használata

Az EPG megnyitása minden csatorna kijelzésével:

- 1 Nyomja meg az "EPG" gombot az EPG menübe való belépéshez.
- 2 Az EPG menüben való mozgáshoz használja a ▲▼ és ◄►gombokat.
- 3 Nyomja meg a "ZÖLD" gombot, hogy a program az időzítőt. Ha hozzá egy programot a timer kell választani, hogy azt mutatják, csak track (csatorna mód), vagy felveheti USB (Recorder módban).

4 Nyomja meg a "Vörös" gombot "EPG időben" menüvel.

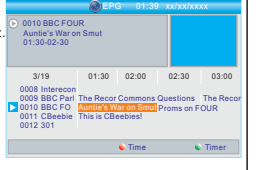

### A CSATORNAKIOSZTÁS SZERKESZTÉSE

#### Csatornák szerkesztése MENÜ

- 1 Nyomja meg a "MENU" gombot a főmenübe.
- 2 A ▲ ▼ gombot az "Edit Channel" nyomja ► be a menübe Csatornák szerkesztése.
- 3 A ▲ ▼ gombokkal jelölje ki a kívánt elemet és nyomja meg az "OK" gombot a menübe.
- 4 Nyomja meg a "EXIT" gombot a kilépéshez.

#### A TV szerkesztése

- $\mathfrak I$ ) Acsatornák módosítása menüben minden beállított csatornát át lehet helyezni, törölni lehet, vagy ki lehet hagyni.
- 2 A ▲▼ gombok segítségével jelölje ki a kívánt csatornákat, és a színes gombokkal válassza ki a kívánt funkciót. A csatorna képi nézetének megjelenítéséhez nyomja meg az "OK" gombot. A színes gombok segítségével válassza ki a kívánt funkciót és erősítse meg az "OK" gombbal.
- Csatorna áthelyezése: Jelölje ki a kívánt csatornát és nyomja meg a "SÁRGA" gombot. A ▲▼ gombok segítségével helyezze át a csatornát az új pozícióba és erősítse meg az "OK" gomb megnyomásával.
- Csatornák hozzáadása és kedvencek listához: Nyomja meg a "FAV" gombot, Majd nyomja meg az AZ "OK" gombot a kedvenc csatornák listájának szerkesztéséhez.

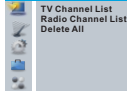

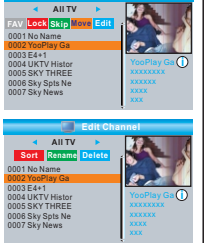

**TV Channel List**

#### A rádiók beállítása

A csatornák módosítása menüben minden beállított csatornát át lehet helyezni, törölni lehet, 1 vagy ki lehet hagyni.

A ▲▼ gombok segítségével jelölje ki a kívánt csatornákat, és a színes gombokkal válassza ki 2 a kívánt funkciót.

Meg). A rádió beállításai alapvetően ugyanúgy történnek, mint a TV esetében, csak nem jelenik meg az előnézet ablak. A helyén a rádió logója látható.

#### Minden törlése 1 Amennyiben minden csatornát törölni akar, a csatornák módosítása 2 Ekkor megjelenik egy figyelmeztetés. **Warning! Do you really want to delete all channels?** Yes No A ▲▼ gombok segítségével jelölje ki az "Igen"-t és erősítse meg az OK-val a csatornák törlését. Amennyiben mégsem akarja törölni az összes csatornát, válassza a "Nem-et az előző menühöz való visszatéréshez. menüben válassza ki a Minden törlése" funkciót és erősítse meg az "OK" gomb megnyomásával. A jelszó iránti kérésre adja meg a "0000" karaktersort.

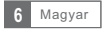

### RENDSZER

#### Rendszerbeállítások

Menu nastavení systému umožní měnit nastavení jazyka, TV Systému, místního času, časovače, rodičovského zámku, OSD menu, oblíbených kanálů, nastavení funkce Audio description, funkce Multiview a dalšího nastavení systému.

1) Stiskněte tlačítko "MENU" pro vstup do hlavního menu.<br>② Pomocí tlačítek ▲ ▼ vyberte funkci "Nastavení systému" a potvrďte stisknutím tlačítka "OK", nebo ▶.

3 Pomocí tlačítek ▲▼ označte požadovanou funkci a potvrďte stisknutím tlačítka "OK", nebo ▶. Pro opuštění tohoto podmenu stiskněte tlačítko "EXIT" na dálkovém ovladači.

**System Setup Language TV System**

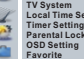

**Local Time Setting**

**Favorite Auto Description Setting Multiview Setting Other**

**Language First Audio Second Audio Subtitle Language Teletext Subtitle**

**Language**

**English English German English English On**

#### Nyelv

Ebben a menüben beállíthatjuk:

Választott nyelv a megjelenített menü, A preferált hangsáv Nyelv feliratok és teletext.

Attól függően, hogy a kiválasztott nyelv lesz kiválasztva A helyes karakterkódolást.

#### TV rendszer

Ebben a menüben beállíthatiuk, video felbontás, video képarány, video kimenet és digitális audio kimenet. Videó felbontás:

Képarány: Auto/4:3PS/4:3LB/16:9 Videó kimenet: Digitális hangkimenet: LPCM kimenet / BS kimenet a forrás / natívan TV / 480i / 480p / 576i / 576p / 720p @ 50/60 @ 720p / 1080i @ 25 / 1080i @ 30/50 @ 1080/1080 @ 60 CVBS/RGB

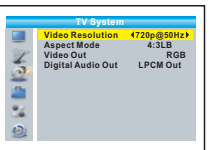

#### Helyi idő

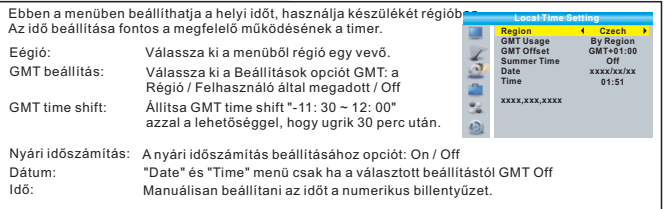

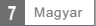

#### Az időzítő beállítása

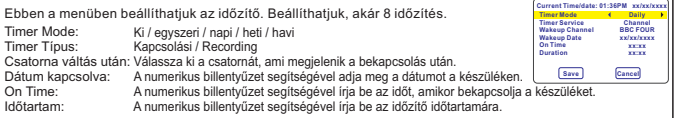

#### Szülői zár

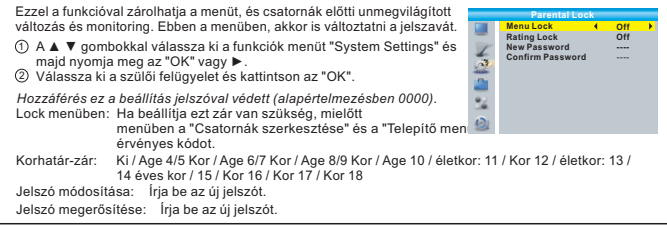

#### Beállítása OSD

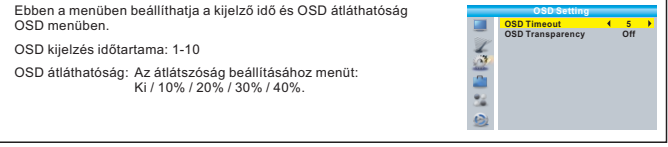

#### Kedvenc

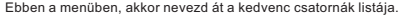

- Válassza ki a kívánt kedvenc csoporthoz, nyomjuk meg 1 "OK", hogy nyissa meg a virtuális billentyűzet.
- Használja a ▲ ▼ ◄► és válassza ki a betűk és számok új nevet Kedvencek listára. Miután befejezte a változtatások a nyilakkal, 2 jelölje ki az OK gombot, majd az "OK" a távirányítón A módosítások jóváhagyásához.
- Hogy visszatérjen az előző menübe, nyomja meg a "EXIT". 3

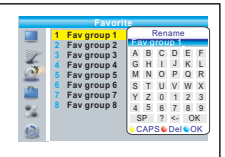

#### Beállítás Hang leírása

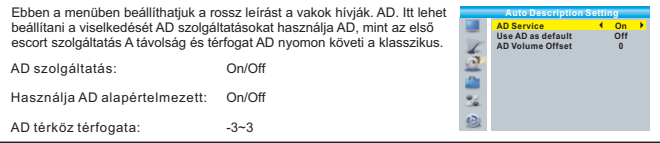

#### Beállítása Multiview

Ez a menü lehetővé teszi, hogy az előnézeti funkció több TV állomás.<br>Turtumásai kardinalai király az előnézeti funkció több TV állomás. **Multiview Setting 4+** használia a ▲ ▼ gombokkal válassza ki a funkciók menüt "System Settings", majd nyomja meg "OK" gombot vagy a ►. ė Válassza ki Multiview funkciót és a miniatűrök számát jelenik meg 1 ez a funkció. Megjelenítési módok állítható 4 + 1, vagy 3x3 thumbnail. Ez a funkció a viewing élő nyomja 2 "BLUE" gombot a távirányítón. 4 + 1 képek 3x3 képek **Channel 1Channel 2 Channel1 Channel 1 Channel 2 Channel 3 Channel 5 Channel 4 Channel 5 Channel 6 Channel3 Channel 4 Channel 7 Channel 8 Channel 9**

#### Más

Ebben a menüben beállíthatja jellemzői:

Antenna Teljesítmény: On/Off

Amikor a hatalom antenna (on), a vevő biztosít 5V működéséhez szükséges az erősítő található az antenna. Ha nincs beépített antenna erősítő, mindig ki ezt az opciót "Ki") károsíthatja a készüléket!

Csatornás lejátszás: Minden / Free / Kódolt

Sound segítő jelkeresést: On / Off A kézi hangolás lesz, amikor "On", valamint egy grafikus kijelző a jel minősége is fut hangjelzést jel minőségét.

Automatikus kikapcsolás készenléti üzemmódba:

**LNB Power Channel Play Type Beeper Auto Standby Off All Off Off Other**

30 perc / 1 óra / 2 óra / 3 óra / Off

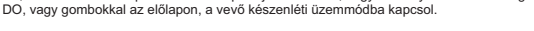

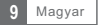

Ha, időszak után a 30 perc. 3 óra bekapcsolja a csatorna, vagy bármely más funkció segítségével

### ESZKÖZÖK

#### Eszközök menü

- 1 Nyomja meg a "MENU" gombot a főmenübe.
- 2 A ▲ ▼ gombokkal válassza ki a "Tools", majd nyomja meg "OK" gombot vagy a ►.
- 3 A ▲ ▼ gombokkal jelölje ki a kívánt funkciót, majd nyomja meg Az "OK" vagy ►.
- 4 A menüből való kilépéshez, nyomja meg az "EXIT" gombot a távirányítón kontroll.

#### Információ

Ebben a menüben látod információk a vevő.

- A "Eszközök" menüben válasszuk a "Information", és nyomja meg 1 "OK" gombot. Információkat jelenít meg a változata szoftver, hardver stb
- 2) A menüböl való kilépéshez, nyomja meg az "EXIT" gombot a távirányítón kontroll.

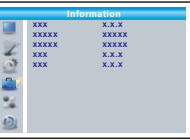

**Factory Setting This operation will load default and erase all the channels that user added, continue? Yes No**

**Tools Information**<br>Factory Setting **Factory Setting Upgrade By USB Remove USB device safely**

#### Elszámolási adatok

Ebben a menüben lehet állítani a vevő a gyári beállításokat. minden A beállítások törlődnek, és a vevő kap

Az eredeti gyári beállításokat.

- A "Eszközök" menüben válasszuk a "Default: confirm 1 kattintson az "OK". Amikor kéri a jelszót, írja be a PIN Szülői Lock (gyári értéke "0000").
- 2 A jelszó megadása után megjelenik egy figyelmeztető üzenet a beállítások törlése.
- 3 A menüből való kilépéshez nyomja meg a "EXIT"

#### Kihúzza az USB-meghajtó

A "Eszközök" menüben válasszuk a "biztonságos eltávolítása USB drive" A megerősítéshez nyomja meg az "OK". A visszaigazolás jelenik meg ablakot, és indítsa újra, nyomja meg az "OK" húzza ki az USB-meghajtó. Megjegyzés. *Ha kihúzza az USB-eszköz nélkül ezt a folyamatot végzi, adatvesztés kockázatát, vagy kárt az USB-eszközt.*

#### Frissítés

A menü végezhetnek frissítőszoftvert A vevő USB-n keresztül. **Upgrade by USB**

- Az "Eszközök" menü "Update szoftver USB-n keresztül 1 vagy és nyugtázza az "OK"
- 2 Használja a ▲ ▼ ◄► válassza ki a fájlt az új szoftververzió és válassza ki a "Start" gombra. Az "OK" kezdeni frissítéseket. A kilépéshez az almenüben, nyomja meg az "EXIT"

*Megjegyzés. A frissítés során húzza ki a készüléket az áramforrásról, vagy kapcsolja ki.*

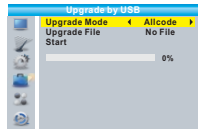

**Disk Remove Remove 4 USB Disk A-3 G**<br> **OK** Cancel **USB DISK A-3 GB** 

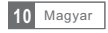

#### Felvétel

- 1 Nyomja meg a "MENU" gombot a főmenübe.
- 2 A ▲ ▼ gombokkal válassza ki a "Record", és erősítse Az "OK" vagy ►.
- 3 A ▲ ▼ gombokkal jelölje ki a kívánt funkciót, majd nyomja meg Az "OK" vagy ►.
- 4 A menüből való kilépéshez nyomja meg a "EXIT" a távirányítón.

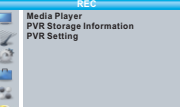

#### Media Player

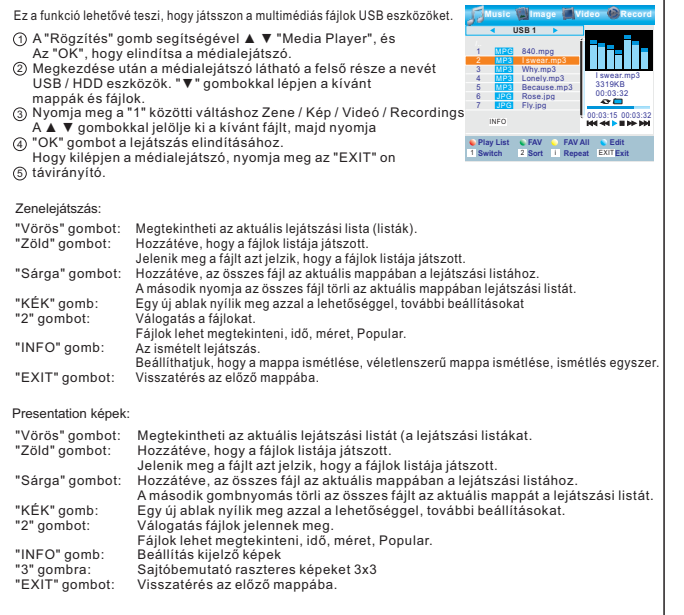

### TIMESHIFT / KÉSZÜLT

Járó külső tároló egy USB-porthoz hozzáférést biztosít TimeShift / felvételi adásokat. Ez a funkció lehetővé teszi, hogy:

- Felfüggesztés sugárzott műsor és önéletrajz nézni később (timeshift)
- Felvétel sugárzott adást.
- Miután teljesen kitöltve a szabad hely a csatlakoztatott USB eszköz Timeshift / Record megszűnik

BBC FOUR Play 00:02:37 **Decision 20:07:12**  $_{2\%}$ 

TS

03/19 01:36

2%

#### Pozn.:

Ahhoz, hogy használni TimeShift / felvételi programok használja minőségű USB 2.0 eszközök írási sebesség min. 9 megabájt/s.

#### Timeshift / Timeshifting

#### Inicializálás

- Timeshift funkció megnyomásával aktiválható a "szünet" során az élő TV adás.
- Böjtre a felvételt, használja a ◄► gombokat. mert megállapítja pozícióját a felvételt, nyomja meg az "OK".

Rapid a videó fájlt, és Timeshift funkció:

- Lejátszás közben, akkor hajtsa végre a következő műveleteket:
- Nyomja meg a "PAUSE" szünetelteti
- 
- Nyomja meg a "►►" gomb Gyors előre-Nyomja meg a "◄◄" kezdeni gyorsan hátrafelé

#### Megállás TimeShifting

Megállítani Timeshift, nyomja meg a "STOP".

#### Felvétel

#### Azonnali rögzítés

Nézésekor élő TV adás, nyomja meg a "RECORD" kezdeni azonnali felvétel az éppen nézett csatornán. Nyomja meg a "RECORD", akkor az időtartam beállításához rekordot. A felvétel leállításához nyomja meg a "STOP". Ha lenyomjuk, akkor megjelenik A megerősítést kérő ablak. Nyomja meg a "Yes" gombot, vagy kattintson a "Nem" a felvétel folytatásához.

Felvétel EPG és időfutam

Lásd Operation EPG p. 5. Ha azt tervezi, egy időzítő kapcsoló / felvétel vevő automatikusan bekapcsol, mielőtt beállított idő, átkapcsol a kiválasztott csatornát, és (ha van csatlakoztatva USB eszközök készen áll a felvételre) elkezdi a felvételt. Befejezése után az időmérő vevő automatikusan készenléti üzemmódba kapcsol.

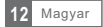

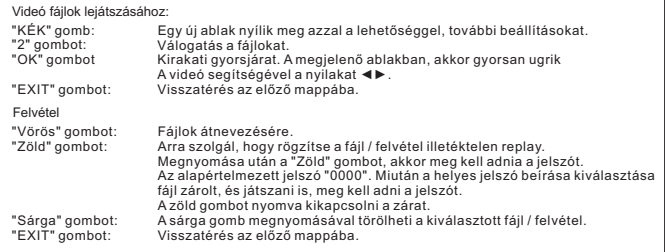

#### Információ: USB eszközök

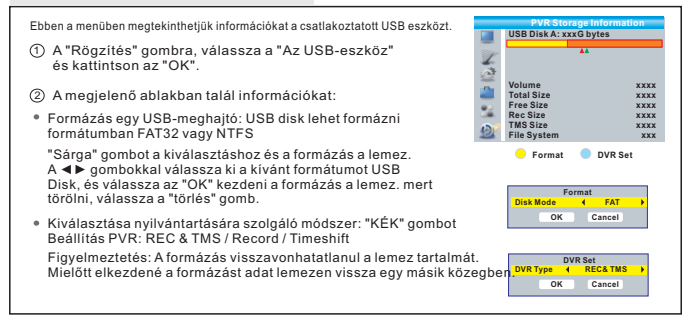

#### PVR

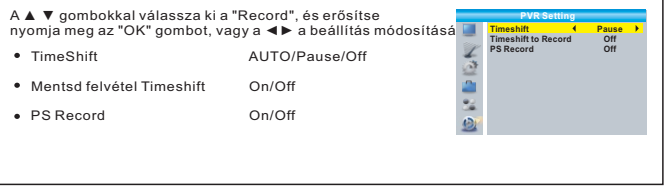

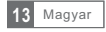

Trouble TV vétel mindig függ a minősége a jelet a vételi helyen. Azokon a területeken, alacsony jel intenzitása és minősége mindig jó minőségű antenna tömb.

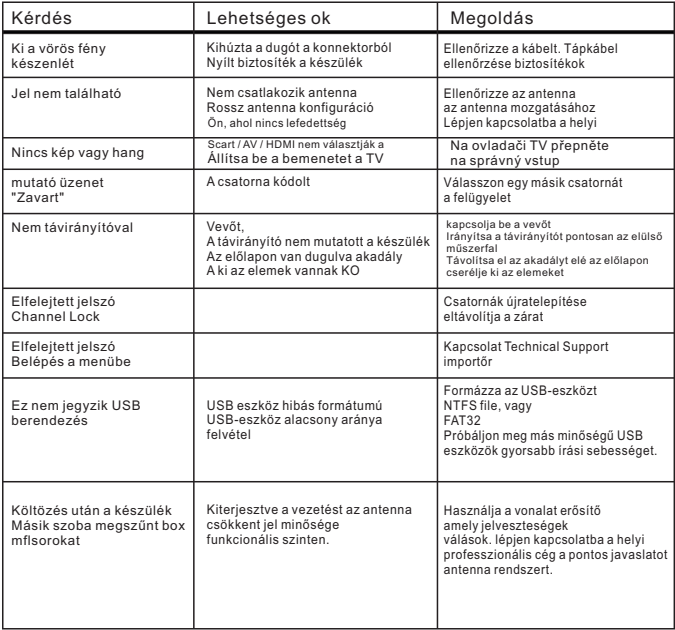

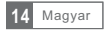

### MŰSZAKI ELŐÍRÁSAI

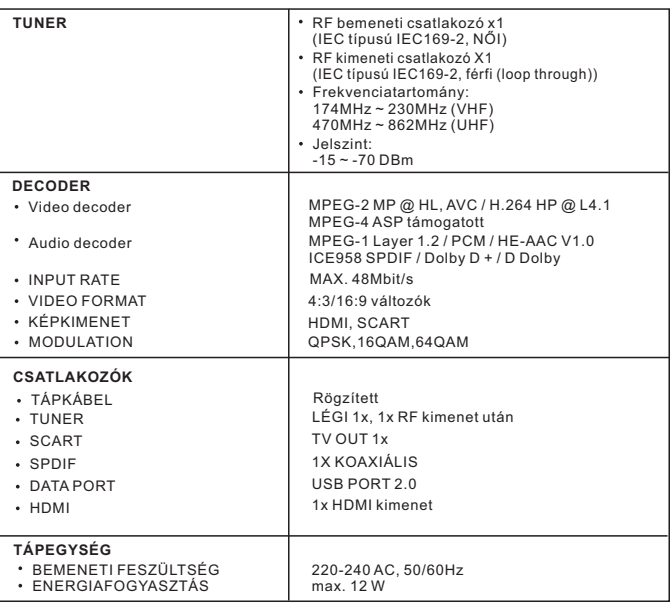

A készülék gyártása a Dolby Laboratories licence. Dolby és a **DOLBY.** A készülék gyártása a Dolby Laboratories ii<br>**DIGITAL PLUS** szimbólum A dupla-D a Dolby Laboratories.

Megj.:

Tervezés és a műszaki jellemzők változtatásának jogát előzetes felmondási függően termékfejlesztés.

#### **Megfelelőségi nyilatkozat**

Ez a cég ABACUS Electric s.r.o. kijelenti, hogy EVOLVEO Delta HD (EAN: 8594161336983) megfelel az alapvető követelményeknek, 1999/5 irányelv/EK (NV č.426 / 2000 Sb.). Teljes szövege megfelelőségi nyilatkozat letölthető a ftp://ftp.evolveo.com/ce

Copyright © ABACUS Electric s.r.o.

Minden jog fenntartva Tervezés és a műszaki adatok előzetes értesítés nélkül módosulhatnak.

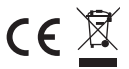

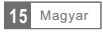